## **Viewing Transferred Committee Reviews**

This guide will give you a quick illustrated look at how to see the reviewer information and reviews that transferred from TRBAM.

To look at the transferred reviews –

1. On the Details link for a paper, at the bottom of the screen under "Transfer Information", click the link "View Transferred Information." This opens a window that shows the complete history of the paper from the TRB Annual Meeting site, including the SPO, Committee PRC that handled it, and the reviewer information.

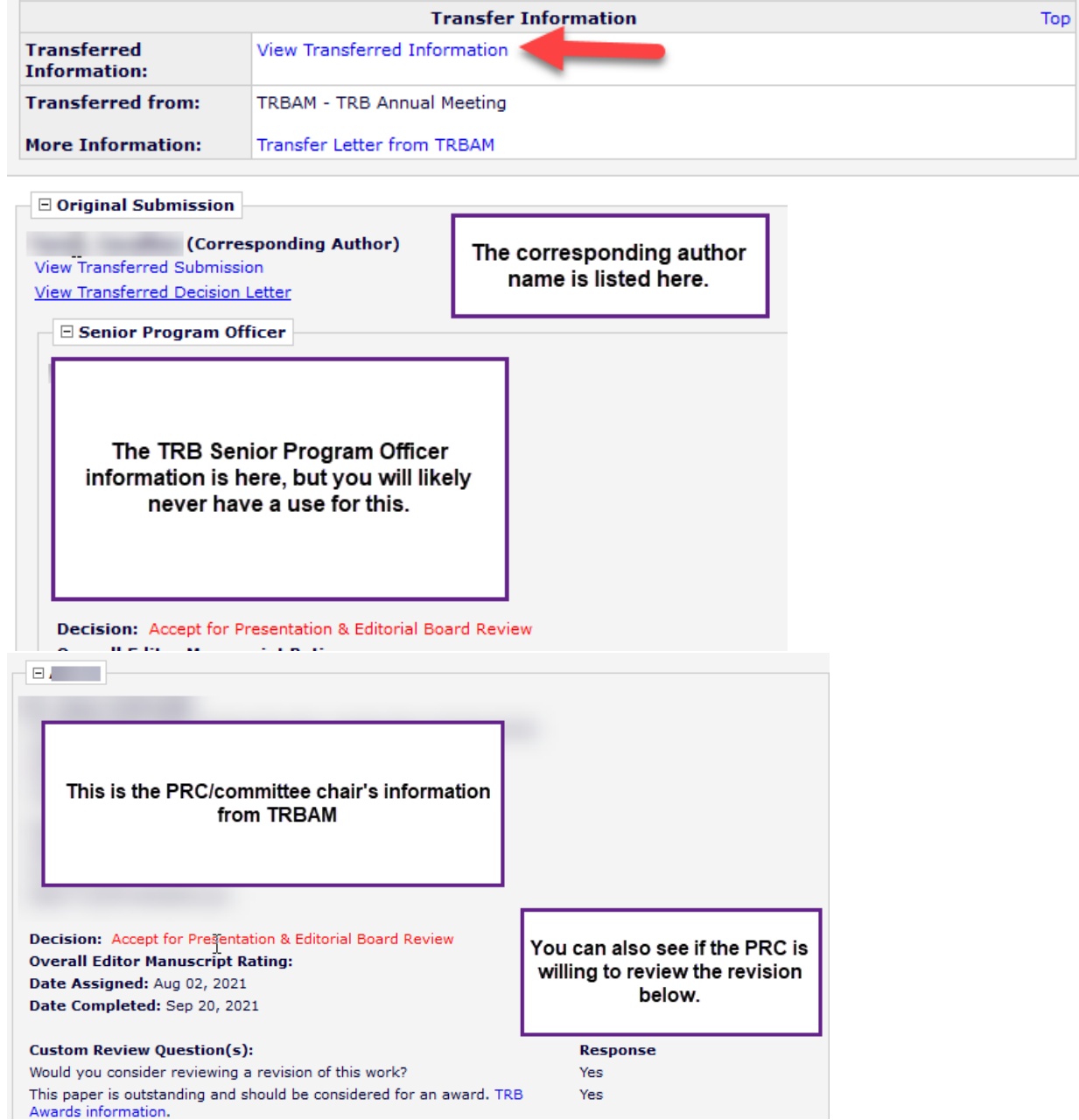

a. In some cases, a reviewer may have elected to not include their name and/or review when the paper transferred. If this is the case, you will be unable to invite them to rereview.

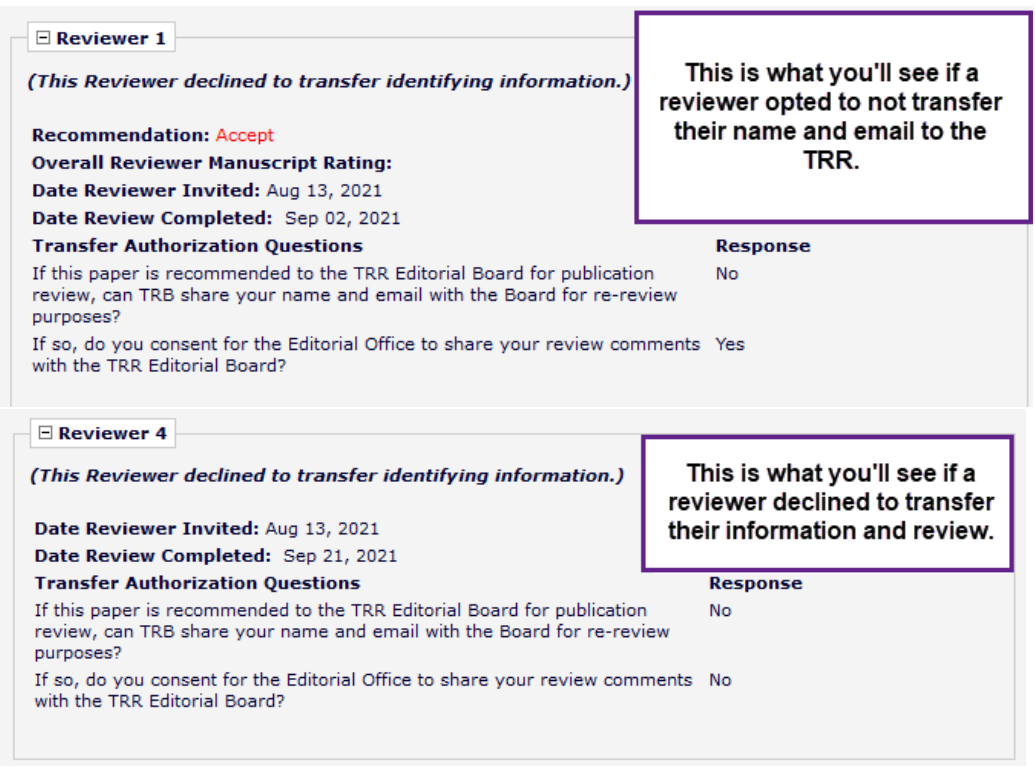

2. If a reviewer agreed to share their review, you will be able to see how they responded to the custom review questions, their responses to the manuscript rating questions, and the reviewer comments to both the authors and editors.

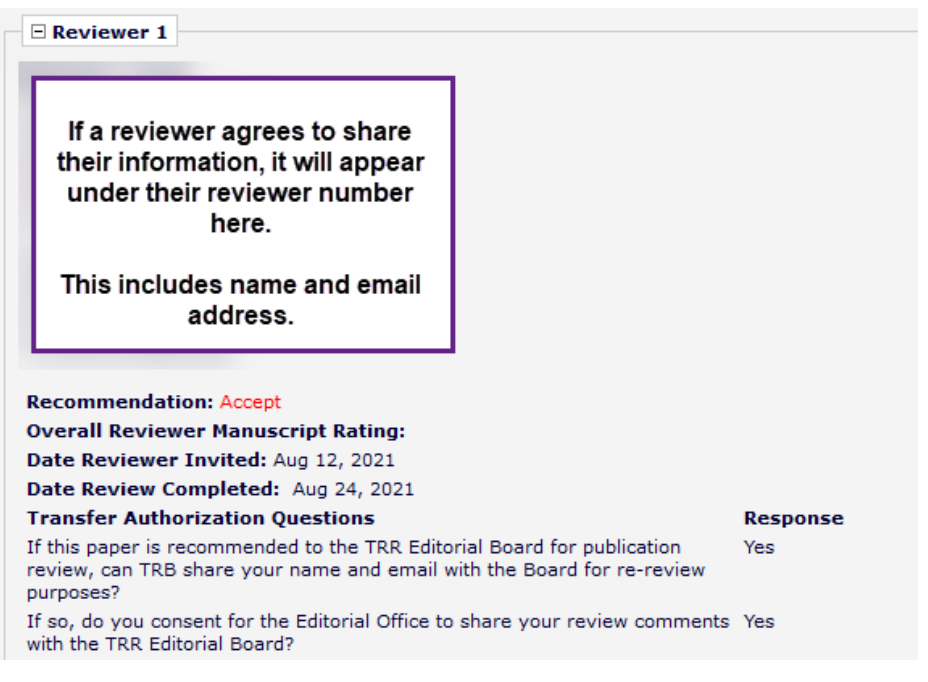

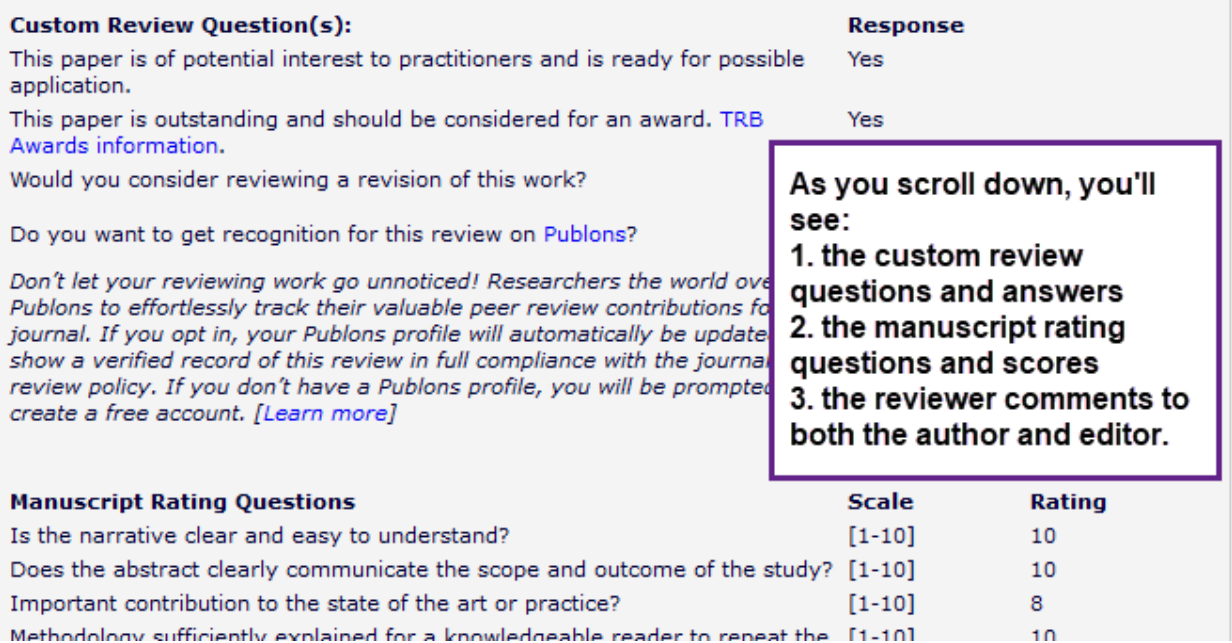

If you need assistance with any of this, the Editorial Staff is happy to help. Please reach out to us at [trr@nas.edu](mailto:trr@nas.edu) (or directly if you prefer.)